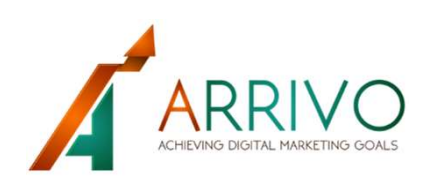

# **TARRIVO**<br>Turnsdays Top 10<br>Google My Insiders Top 10 BUSINESS Tips Revealed G Google My Business - Get You X G Google My Business - Get Toronton (business) Google My Business Resources & FAQ How it Works Home

# Stop Leaking Leads To Your **Competitors**

# **Alfred A. Gizzo**

# Table of Contents

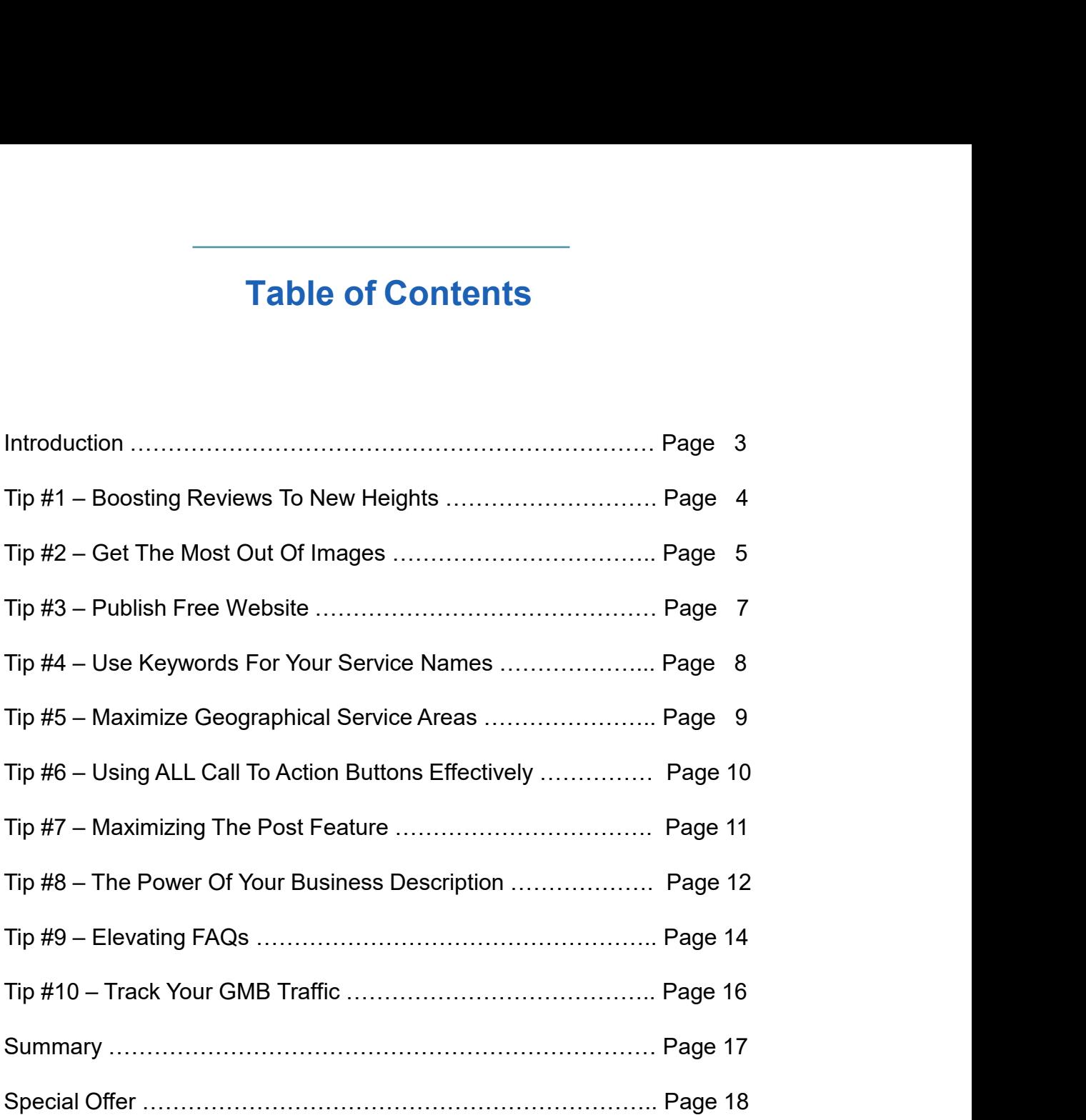

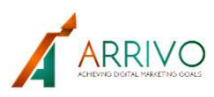

# Introduction

It's been my privilege to teach DIY-SEO for the last 8 years. I say it that way because it's been rewarding seeing students and colleagues utilizing fresh approaches to achieve reliable marketing results in an often-crowded marketplace. **The Google game is never ending which makes teaching it a good gig. There's always something seeing students and colleagues utilizing fresh approaches to achieve reliable marketing results in an often-crowded marketplace. Introduction**<br>It's been my privilege to teach DIY-SEO for the last 8 years. I say it that way because it's been<br>rewarding seeing students and colleagues utilizing fresh approaches to achieve reliable marketing<br>results in **Introduction**<br>It's been my privilege to teach DIY-SEO for the last 8 years. I sa<br>rewarding seeing students and colleagues utilizing fresh approz<br>results in an often-crowded marketplace.<br>The Google game is never ending whi

Entrepreneurial and well-established businesses realize the potential of knowing just a little bit

**Introduction**<br>It's been my privilege to teach DIY-SEO for the last 8 years. I say it that way because it's been<br>rewarding seeing students and colleagues utilizing fresh approaches to achieve reliable marketing<br>results in **Introduction**<br>It's been my privilege to teach DIY-SEO for the last 8 years. I say it that way because it's been<br>rewarding seeing students and colleagues utilizing fresh approaches to achieve reliable marketing<br>results in Revealed you'll discover jewels to optimizing your ability to communicate with your customers and **Introduction**<br>It's been my privilege to teach DIY-SEO for the last 8 years. I say it that way because it's been<br>rewarding seeing students and colleagues utilizing fresh approaches to achieve reliable marketing<br>results in successful and free marketing are hiding in plain sight. There are gems that are being overlooked or underutilized. It's been my privilege to teach DIY-SEO for the last 8 years. I say it that way because it's been<br>rewarding seeing students and colleagues utilizing fresh approaches to achieve reliable marketing<br>The Google game is never e

toes.

To give you an idea, in September of 2019, I along with thousands of SEO practitioners discovered that Google had pulled the rug out from under us. The powers that be within Google suddenly changed the rules of their game. They played it very tight to the vest and didn't make any prior announcement to their vast SEO community. Shock and awe undulated through ad agencies as they scrambled to keep up. This is just one example. The constant changes within search engine algorithms will keep the best of us on our tectoss.<br>To give you an idea, in September of 2019, I along with thousands of SEO practitioners<br>discovered that Google had pulled the rug

Design is always improving within Google, whether they tell us ahead of time or let it be up to us to figure it out. It's exactly why the layperson can use a guide, a teacher to assist them in keeping on top of the game.

Whether we initially like the way Google goes about "improving" or not, it's their intention to serve their customer by delivering the best in search results. What's in it for you the businessperson? When you know how to supply Google with the right information, they'll reward you.

Wishing you infinite prosperity and abundant good health.

Alf

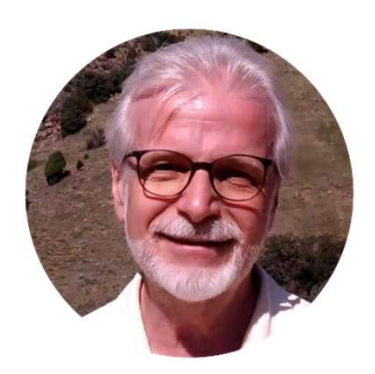

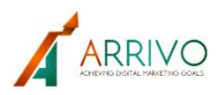

## Tip 1 Boosting Reviews To New Heights

Google provides the ability for the public to give your reviews a thumbs-up. This is a very positive **volupiding the reviews for New Heights**<br>Soogle provides the ability for the public to give your reviews a thumbs-up. This is a very positive<br>your fra single review. The reviews with the most votes aka thumps-up are displa your Map listing. **Tip 1**<br> **Example 1**<br> **Example 1**<br> **Example reviews the ability for the public to give your reviews a thumbs-up. This is a very positive<br>
vote for a single review. The reviews with the most votes aka thumps-up are displaye** Tip 1<br>
Boosting Reviews To New Heights<br>
Google provides the ability for the public to give your reviews a thumbs-up. This is a very positive<br>
your Map listing.<br>
Your reviews with the most up votes will rise to the top of t **Example 1**<br> **Boosting Reviews To New Heights**<br>
Google provides the ability for the public to give your reviews a thumbs-up. This is a very positive<br>
your map listing.<br>
Your reviews with the most up votes will rise to the **Example 10**<br> **Accordige provides the ability for the public to give your reviews a thumbs-up. This is a very positive<br>
vote for a single review. The reviews with the most votes aka thumps-up are displayed first in<br>
your r** 

has never said and no one in my SEO community has noticed that a business' overall ranking will be affected because they have more positive review votes.

of the list.

Anyone can pull up your public Map listing to view and give their own thumbs-up on any review.

Therefore, if you have a really good review that's buried ask satisfied customers, friends, Aunt Sadie, to scroll until they find it and give it a thumbs-up.

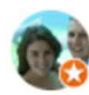

# **Crystal Collins**

Local Guide · 53 reviews · 14 photos

#### **★★★★★** a month ago

Dr. Brandon Visscher and the entire staff are spectacular! They are all incredibly kind, patient and willing to answer questions and provide further information. I am a very anxious person when it comes to dental work and they have been so helpful and supportive with everything. So grateful that I found them!

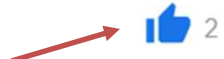

#### Response from the owner a month ago

We'd like to thank you for your review! We try our best to provide quality care to our patients and are very appreciative of your feedback.

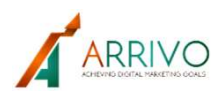

# Tip 2 Get the Most Out Of Images

You need to upload 2 dozen or more images. They should be spread between the different

**categories provided, e.g. logo, cover, team, interior, exterior, at work, 360 and video.**<br>They should be spread between the different categories provided, e.g. logo, cover, team, interior, exterior, at work, 360 and video Tip 2<br>
Uploading images to your site is an obvious eye catcher for Google botween the different<br>
Categories provided, e.g. logo, cover, team, interior, exterior, at work, 360 and video.<br>
Uploading images to your site is an Tip 2<br>
Get the Most Out Of Images<br>
You need to upload 2 dozen or more images. They should be spread between the different<br>
categories provided, e.g. logo, cover, team, interior, exterior, at work, 360 and video.<br>
Uploading

Kudos to you if you've got twenty-four images or more up on GMB but, are you thoroughly maximizing your shots?

#### Add Alt-Tags

Tip 2<br> **An Alternative Tag or Alternative Tages**. They should be spread between the different<br>
categories provided, e.g. logo, cover, team, interior, exterior, at work, 360 and video.<br>
Uploading images to your site is an o Tip 2<br>
Get the Most Out Of Images<br>
You need to upload 2 dozen or more images. They should be spread between the different<br>
categories provided, e.g. logo, cover, team, interior, exterior, at work, 360 and video.<br>
Uploading description. Add an Alt-Tag to the image before you upload it your GMB profile You need to upload 2 dozen or more images. They should be spread betwee<br>categories provided, e.g. logo, cover, team, interior, exterior, at work, 360 an<br>Uploading images to your site is an obvious eye catcher for Google bo Uploading images to your site is an obvious eye catcher for Google bots, but<br>including 2 dozen or more images will really boost your standing?<br>Kudos to you if you've got twenty-four images or more up on GMB but, are ye<br>max to you if you've got twenty-four images or more up on GMB but, are you thorough<br>
izing your shots?<br>
It-Tags<br>
It-Tags<br>
It-Tags<br>
It-Tags<br>
Internative Tag or Alt Tag, is just a description about the subject matter of the imag **It-Tags**<br>• Interactive Tag or Alt Tag, is just a description about the subject matter of the image. At this<br>• mynuters can't visually view images - they're blind, so they need to "see" through your<br>• dopends on us to tell

Google depends on us to tell them what the subject matter of the image is. Are you doing this? If You need to upload 2 dozen or more images. They should be spread between the different<br>categories provided, e.g. logo, cover, team, interior, exterior, at work, 360 and video.<br>Uploading images to your site is an obvious ey You heed to upload 2 dozen or more images. Iney should be spread between the different<br>categories provided, e.g. logo, cover, team, interior, exterior, at work, 360 and video.<br>Uploading images to your site is an obvious ey izing your shots?<br>
It-Tags<br>
It-Tags<br>
emative Tag or Alt Tag, is just a description about the subject matter of the image. At this<br>
emputers can't visually view images - they're blind, so they need to "see" through your<br>
bi ernative Tag or Alt Tag, is just a description about the subject matter of the image<br>mputers can't visually view images - they're blind, so they need to "see" through<br>tion. Add an Alt-Tag to the image before you upload it

your top search keywords or search terms.

- 
- 
- 

Your crafted alt tag should be no more than 125 characters in length.

That's enough room to add one of your top keywords and a geographic identifier.

Tull advantage of.<br>
One very successful SEO technique has been to name the image, not what it is but using one of<br>
your top search keywords or search terms.<br> **Easy Peezy – Once you know how . . .**<br>
To add alt text to a pic One very successful SEO technique has been to name the image, not what it is but using one of<br>
your top search keywords or search terms.<br> **Easy Peezy – Once you know how ...**<br>
To add alt text to a picture, shape, chart, or neighboring city you want to be ranked in.

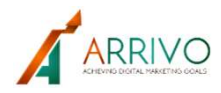

# Tip 2 Bonus Tip

#### Geo Tags

**Fip 2**<br>**Geo Tags**<br>Geo Tag your images, instead of listing a city, if you're a brick and mortar business. Make sure<br>the pictures you take with your cell phone are tagged with GPS Coordinates before you upload<br>to GMB.<br>You c the pictures you take with your cell phone are tagged with GPS Coordinates before you upload to GMB.

You can also Geo Tag other images. I recommend using https://geotag.online. It's only a \$10 a month subscription that you can cancel anytime. They allow you to upload twenty images at a time. Fill out the form with the street, city and zip and they'll Geo Tag the entire batch with GPS Coordinates. You can then upload each one individually to GMB.

This is an excellent way to strongly establish your physical location with Google.

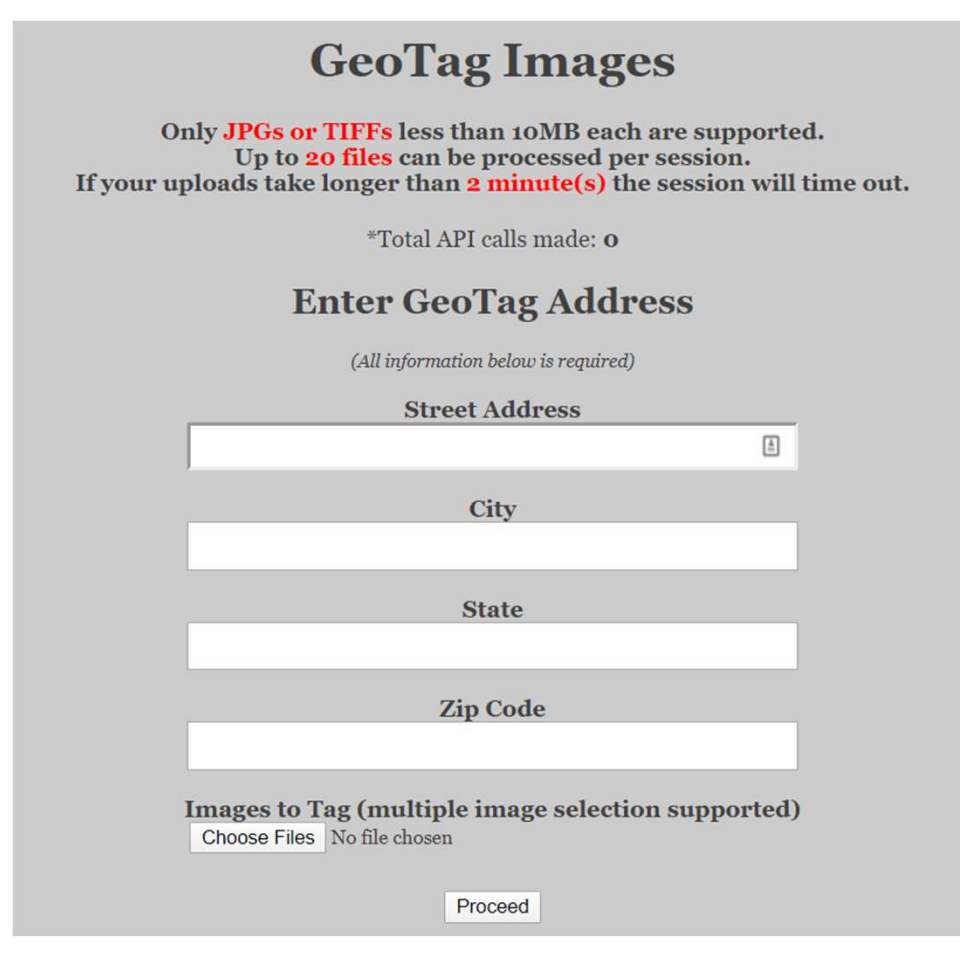

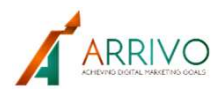

# Tip 3 Publish Supplied Website

In the rare case that your business doesn't have a website, this is a chance to put more information about your business out there. If you already have a website your GMB profile gives **Fip 3**<br>**Publish Supplied Website**<br>in the rare case that your business doesn't have a website, this is a chance to put more<br>information about your business out there. If you already have a website your DMB profile gives<br>yo component offered within the GMB profile suite, you'll find it listed on the left side menu bar. All the information you use to complete your profile *plus* your reviews are used to populate the GMB supplied website. **Example 19 Transform Constrained Business doesn't have a website, this is a chance to put more information about your business doesn't have a website, this is a chance to put more information about your business out there Example 19 3**<br> **Publish Supplied Website**<br>
Information about your business doesn't have a website, this is a chance to put more<br>
information about your business out there. If you already have a website your GMB profile gi In the rare case that your business doesn't have a website, this is a chance to put more<br>information about your business out there. If you already have a website your GMB profile gives<br>you the additional opportunity for fr

Using your GMB site to showcase your business is an excellent alternative to the second most

For businesses who already have a website, a GMB site is yet another online asset to expose people to your business. The GMB site is another credible platform to get your branding and

#### Make it Matter.

When you click on the Published option, the blue button at the upper right, the website becomes main website. Google gives more weight or power to those properties it owns and in today's internet landscape every business could use Google power backing them up.

Most businesses ignore this step completely. **Now you know better.** 

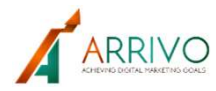

# Tip 4

# Use Keywords For Your Service Names

Google.

Tip 4<br>It's likely you are aware of all the top 10 – twenty keywords used to find your business on<br>Google.<br>Google My Business forces you to use their pre-set business/service categories. Once you've<br>selected those categorie Google My Business forces you to use their pre-set business/service categories. Once you've selected those categories, you can add custom sub-categories which are unique to your business. Wherever possible use a top keyword within the sub-categories.

One challenge with this feature is that only allows you eighty characters. Be sure Tip 4<br>
Use Keywords For Your Service Names<br>
It's likely you are aware of all the top 10 – twenty keywords used to find your business on<br>
Google.<br>
Google My Business forces you to use their pre-set business/service categori and attempt to highlight what makes you unique. It's likely you are aware of all the top 10 – twenty keywords used to find your business on Google My Business forces you to use their pre-set business/service categories. Once you've selected those categories, you can add It's likely you are aware of all the top 10 – twenty keywords used to find your business on<br>Google My Business forces you to use their pre-set business/service categories. Once you've<br>selected those categories, you can add Google.<br>Google My Business forces you to use their pre-set business/service categories. Once you've<br>selected those categories, you can add custom sub-categories which are unique to your<br>subsiness. Wherever possible use a t

Google's main search algorithm depends increasingly on GMB to provide clear and concise information about your business. It doesn't have to waste time crawling your website for the same information anymore.

In addition, Google search algorithm stopped relying on keywords added to your website meta

organic results page.

#### Bonus Tip

Google provides the ability to display products to many business niches. They've determined that some businesses like dental clinics don't need to list products. This is at Google's discretion.

When GMB gives your category a Products Page, (not every business category gets one) you have a lot more flexibility. You can highlight more of the different aspects of your business whether they are services or products.

Products are placed within categories that are established by you and are not pre-set. You have an advantage here. This allows you to list your products with images, descriptions, price or price ranges (optional). Also included is your choice to display the all too important call-to-action button for each product. This presents a heck of a lot more info about you and your products to your prospect than your competitors.

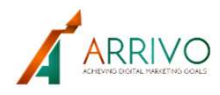

# Tip 5 Maximize Geographical Service Areas

Further optimize your page by selecting service areas. This is a helpful feature for businesses **Continuing Transform Continuity**<br> **Continuity:** The property of the prior example of using Dental Clinics, people<br>
Booking to target Local SEO. Continuing with the prior example of using Dental Clinics, people<br>
searching searching Dentists in their local area will be taken by Google to their Google My Business page. Service areas are strongly taken into consideration and rank those businesses within a specific region or city higher than those outside the region. If people limit their search by miles or to a specific city, the service area becomes very important for Local search results. **CON SET ASSET WE ARRET CONDUCT THE SECT AT A SECT AND THE UNIVERSIDE SECTION INTERTATION IN THE USE ON SOCTION IN FIND CALL FIND THE USE ON SECTION SECTION SECTION THE SECTION SECTION THE SECTION SECTION THE SECTION THE S Maximize Geographical Service Areas**<br>
Further optimize your page by selecting service areas. This is a helpful feature for businesses<br>
looking to target Local SEO. Continuing with the prior example of using Dental Clinics Further optimize your page by selecting service areas. This is a helpful feature for businesses<br>looking to target Local SEO. Continuing with the prior example of using Dental Clinics, people<br>searching Dentists in their loc

to twenty. Many businesses begin by listing every city and small town they service. Not good. Many businesses quickly go over this limitation and end up having their listing suspended. Watch figure out why you've been suspended.

This is especially helpful for service businesses that cover a wide geographical area or even an entire state.

Note: GMB is not intended for ecommerce websites that market nationally.

ര

Service areas Golden, CO, USA Jefferson County, CO, USA Lakewood, CO, USA Denver County, Denver, CO, USA +5 areas

0

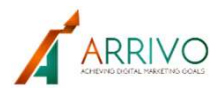

# Tip 6 Using Call To Action Buttons Effectively

Almost every business I have worked with over the last several years fails at some time or another to include a call-to-action or CTA. CTA buttons are used on your What's New, Events, Offer posts and Product pages.

A CTA is critical. It's taking the customer by the hand and leading them to the next step. Which is calling, ordering, learning more, purchasing, registering, etc.

Posts are specifically promotional in nature, so you need to give people a reason to click. Prospects will be exposed to your GMB Posts long before they've been to your website.

You must think this through. Meaning that you want the engagement with that customer to be seamless. Keep it simple and easy for your prospect to answer the call of action.

#### Bonus Tip

Go the extra step and use an application like Eventbrite. In the example below the CTA button forwards the prospect to a scheduling application. This seamlessly leads them to what you are offering.

Everything you 'post' and all your product pages should have a CTA.

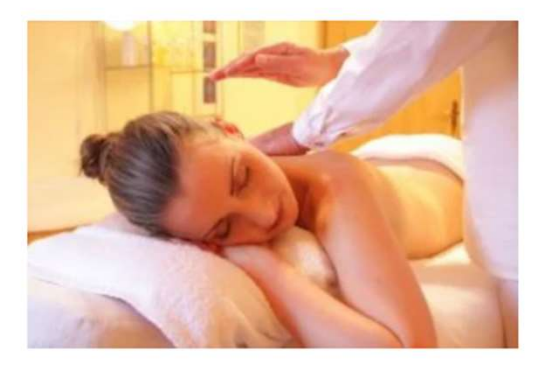

#### 30 Minute Massage for First Timers \$29.00

Our massage are different - we treat you as an athlete with your performance goals in mind.

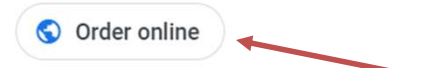

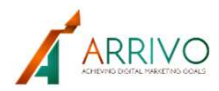

# Tip 7 Maximizing The Post Feature

Posts are huge opportunities for you to share content about your company. They will stay live for customers to view on desktop versions of your Maps listing for 7 days and will stay live on the mobile version forever. Creating a Post is easy. You have 4 different that are designed to feature Posts are huge opportunities for you to share content about your company. They will stay live for customers to view on desktop versions of your Map

which makes your business unique.

Tip 7<br>
Maximizing The Post Feature<br>
Posts are huge opportunities for you to share content about your company. They will stay live for<br>
customers to view on desktop versions of your Maps listing for 7 days and will stay liv as a change in store hours, an announcement about a new employee or anything else you can imagine. This is the most versatile of the spaces. I'd recommend posting up to 3 times a week. **Example 16 Transform Transform Transform Transform Transform Transformers to view on desktop versions of your Maps listing for 7 days and will stay live on the mobile version forever.<br>Creating a Post is easy. You have 4 d Maximizing The Post Feature**<br>Posts are huge opportunities for you to share content about your company. They will stay live for<br>customers to view on desktop versions of your Maps listing for 7 days and will stay live on th customers to view on desktop versions of your Maps listing for  $\prime$  days and will<br>mobile version forever.<br>Creating a Post is easy. You have 4 different types of posts that are designed<br>which makes your business unique.<br>Wh

These posts are displayed for one week. You'll receive a helpful email reminder from yourself creating content to post, re-use the same info you could be posting to your Facebook business page.

Event Posts – This space is for highlighting or promoting an event. When you include dates, the post will be displayed until the event takes place. Always include a way for consumers to

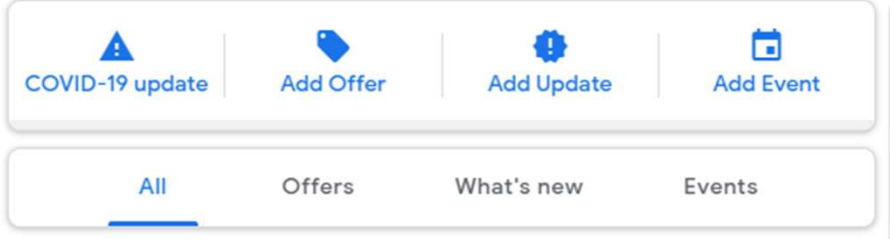

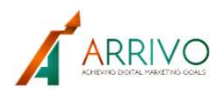

# Tip 8 The Power Of Your Business Description

Tip 8<br>
The Power Of Your Business Description<br>
Now that you've got a Google My Business listing created and up to speed, it's time to fill in the<br>
one section you've been putting off. You'll find it near the bottom of the Tip 8<br>
The Power Of Your Business Description<br>
Now that you've got a Google My Business listing created and up to speed, it's time to fill in the<br>
one section you've been putting off. You'll find it near the bottom of the business description.

While pictures and general business information such as hours of operation are all important, your business description is what distinguishes your business from others. A compelling description helps consumers better understand what your brand is all about and choose you over your competitors.

You don't have to be a skilled writer to create an effective business description. You just need to know how to maximize the limited space you're given. It's only 750 characters.

The mistake I see businesses make is that they copy and paste whatever comes close to their business description from their website. While that might work for some, it probably doesn't come close to describing what makes you unique in your competitive market.

Treat your description as prime advertising. Do a little competitive research by reading what other firms have written. This will give you a perspective and ideas on what you should write. Create an appealing description that sells. Remember to focus on the customer and what you do one section you've been putting off. You'll find it hear the bottom of the linfo S<br>business description.<br>While pictures and general business information such as hours of operation such gyour business description helps cons

#### Google Business Description Guidelines (from Google)

Enter a brief description of your business: What you offer, what sets you apart, your history, or anything else that's helpful for customers to know. Focus primarily on details about your business instead of details about promotions, prices, or sales. Do not include URLs or HTML code or exceed 750 characters in the description field. For the full list of guidelines, You don't have to be a skilled writer to create an effective business<br>know how to maximize the limited space you're given. It's only 750<br>The mistake I see businesses make is that they copy and paste wh<br>business description Khow how to maximize the limited space you're given. It's only 750 characters.<br>The mistake I see businesses make is that they copy and paste whatever comes close to their business description from their website. While that come close to describing what makes you unique in your competitive mail<br>Treat your description as prime advertising. Do a little competitive researcher firms have written. This will give you a perspective and ideas on wh<br>C

proud to be the favorite for locals to meet friends for a cone or call for a fresh pizza, delivered straight to their home. We serve 35 flavors of homemade, hand-churned ice creams and sorbets year-round, and the pizza oven turns out New York-style pies every day from midday until close.

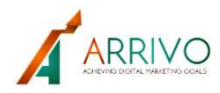

# Tip 9 Elevating "Ask This Business a Question"

This is where the public can ask a vendor a question, and if no questions have been submitted yet you'll see 'Be the First to Ask a Question' will be displayed.

In a nutshell, Q&A enables any Google user to ask, and any Google user to answer any question about any business in the world. These crowdsourced questions and answers appear prominently on the Business Profile each time a business is searched.

This allows Google to group questions and answers about local businesses. It provides the public additional information that may not be available from your GMB listing or website.

The Q&A feature also helps Google understand common questions that searchers might ask

about a specific business. This gives Google an indication of questions most frequently asked. For example, are you a veteran-led business, do you have wheelchair access, are you a **Elevating "Ask This Business a<br>
Question"**<br>
This is where the public can ask a vendor a question, and if no questions have been submitted<br>
yet you'll see 'Be the First to Ask a Question' will be displayed.<br>
In a nutshell, and again, it indicates there may be a gap in the information provided in the Google My Business listing. prominently on the business Profile each time a business is searched.<br>This allows Google to group questions and answers about local businesses. It provides the<br>public additional information that may not be available from y

Many SEO experts also speculate that Q&A may be assisting Google as it builds out an inventory of Voice Search queries and answers via Google Assistant.

Once posted, the question appears on that business's Google My Business profile.

may receive notifications that unanswered questions exist at businesses they've visited or are located near them.

The Q&A feature also helps Google understand common questions that searchers might ask<br>about a specific business. This gives Google an indication of questions most frequently asked.<br>For example, are you a veteran-led busin The question with the most upvotes appears more prominently on the profile. If there are multiple answers, the one that is liked the most is shown at the top. When using the Q&A feature effectively the question and answer with the most positive votes will appear right under For example, are you a veteran-led business, do you have wheelchair access, are you a have the same questions are being asked again and again, it indicates there may be a gap in the information provided in the Google My Bu them.

I can't stress the importance of this enough, it's a free Google marketing opportunity! Questions and answers are highly visible and make it easy for prospective customers to find out more about your business.

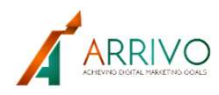

# Tip 9 **Continued**

Providing a timely and detailed answer can make a great first impression—it shows the **customer that you want to engage with them.** Additionally, your responses can help cut down on engage with them. Additionally, your responses can help cut down on save valuable time.<br>Bonus (Hot) Tip save valuable time. inquiries you are currently receiving via phone calls, messaging, and emails. It can help you save valuable time. **Fip 9**<br>**Continued**<br>Froviding a timely and detailed answer can make a great first impression—it shows the<br>customer that you want to engage with them. Additionally, your responses can help cut down on<br>save valuable time.<br>**B** 

#### Bonus (Hot) Tip

Fill this area up with all your frequently asked questions and answer them yourself. If you're free service aggregates frequently asked questions from all the search engines questions about your type of service or product.

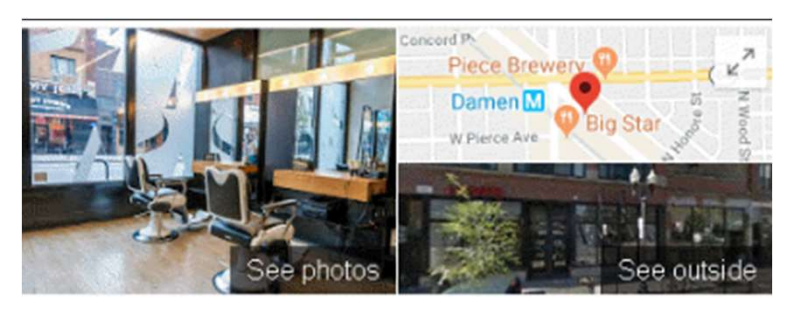

Art + Science Salon Wicker Park

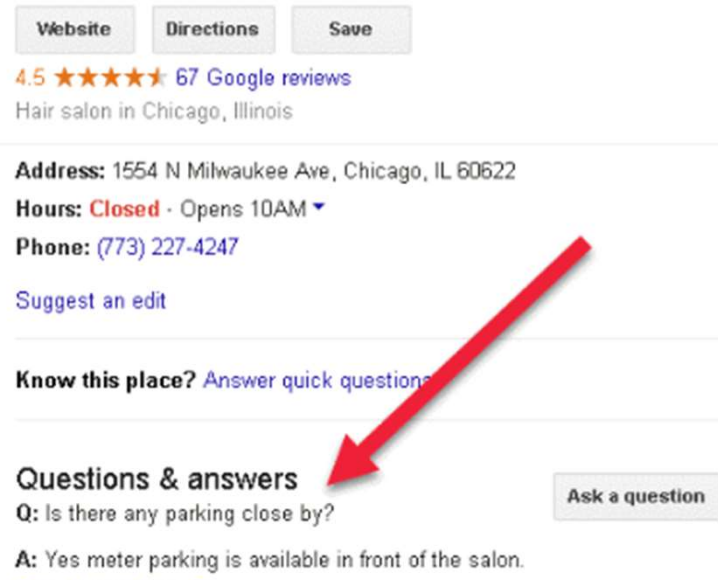

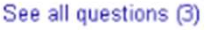

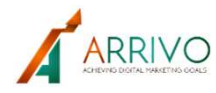

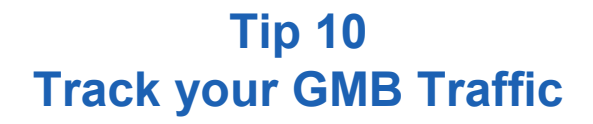

Tip 10<br>
Track your GMB Traffic<br>
PUTM\_source=GMB\_listing<br>
&UTM\_medium=organic<br>
Naturally you benefit from knowing where traffic to your website originates. It is key to measuring<br>
your website's performance. Some of you are your website's performance. Some of you are using Google Analytics to access that information. **ITEN 10<br>
Track your GMB Traffic<br>
PUTM\_SOUTCE=GMB\_listing<br>
&UTM\_medium=organic<br>
Naturally you benefit from knowing where traffic to your website originates. It is key to measuring<br>
your website's performance. Some of you a** your URL. In reality, "direct" is Google's catch-all term for traffic that it can't attribute to any one source. **PUTM\_SOUTCE=GMB\_listing**<br> **EUTM\_medium=organic**<br>
Maturally you benefit from knowing where traffic to your website originates. It is key to measuring<br>
your website's performance. Some of you are using Google Analytics to a Ily you benefit from knowing where traffic to your website originates. It is key to measuring<br>bebsite's performance. Some of you are using Google Analytics to access that information.<br>insunderstanding that "direct" traffic lly you benefit from knowing where traffic to your website originates. It is key to measuring<br>ebsite's performance. Some of you are using Google Analytics to access that information.<br>islunderstanding that "direct" traffic

In actuality, the traffic that you are seeing as coming from "direct" includes a lot of different sources, e.g., mobile devices, desktop organic search results, and Google My Business.

It's very helpful to separate and understand how many people click your website ''Button" within enter your website's URL into the Info section of your Google My Business profile page, add UTM tracking to the end of your URL.

#### Short Definition of UTM

ily you benefit from knowing where traffic to your website originates. It is key to measuring<br>ebsite's performance. Some of you are using Google Analytics to access that information.<br>isunderstanding that "direct" traffic i refers traffic to a specific website. From Wikipedia It's very helpful to separate and understand how many people click your website "Button" within your Google My Business listing as opposed to other sources. So, here's the solution. When your website's URL into the Info se

UTM tracking adds code to your URL that forces Google Analytics to report the traffic that is coming from Google Maps. So basically, you're forcing Google Analytics to report the traffic as organic and originating from your GMB listing.

your GMB dashboard.

?UTM\_source=GMB\_listing&UTM\_medium=organic

So, for my URL, you'd see this in my GMB profile:

arrivodigitalmarketing.com?UTM\_source=GMB\_listing&UTM\_medium=organic

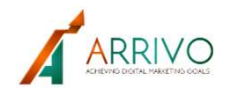

# Tip 10 **Continued**

**Example 3 Secure to use "organic" with a lower-case "o" for your medium=organic - that way, if another member of your team is looking at Google Analytics and checking the default channels, the trafficition GMB is included** member of your team is looking at Google Analytics and checking the default channels, the traffic from GMB is included with the organic traffic.

Some people like to use "google" as the UTM source, and then use a UTM campaign variable to separate the GMB traffic. There's nothing wrong with that method it just takes a few extra clicks in analytics to see what's going on with your organic traffic.

I suggest you list a separate source. That way, when you're looking at your traffic sources, you'll be able to see at the top-level where traffic came from. Did it originate from clicking a link in the standard organic results or from clicking a link in your GMB profile, the map pack, or Google Maps.

So now you know how to use UTM tracking in your GMB listing to make sure that Google Analytics correctly reports your organic traffic, and **as a bonus**, you'll be able to track GMB, map pack, and Google maps clicks independently from other organic traffic.

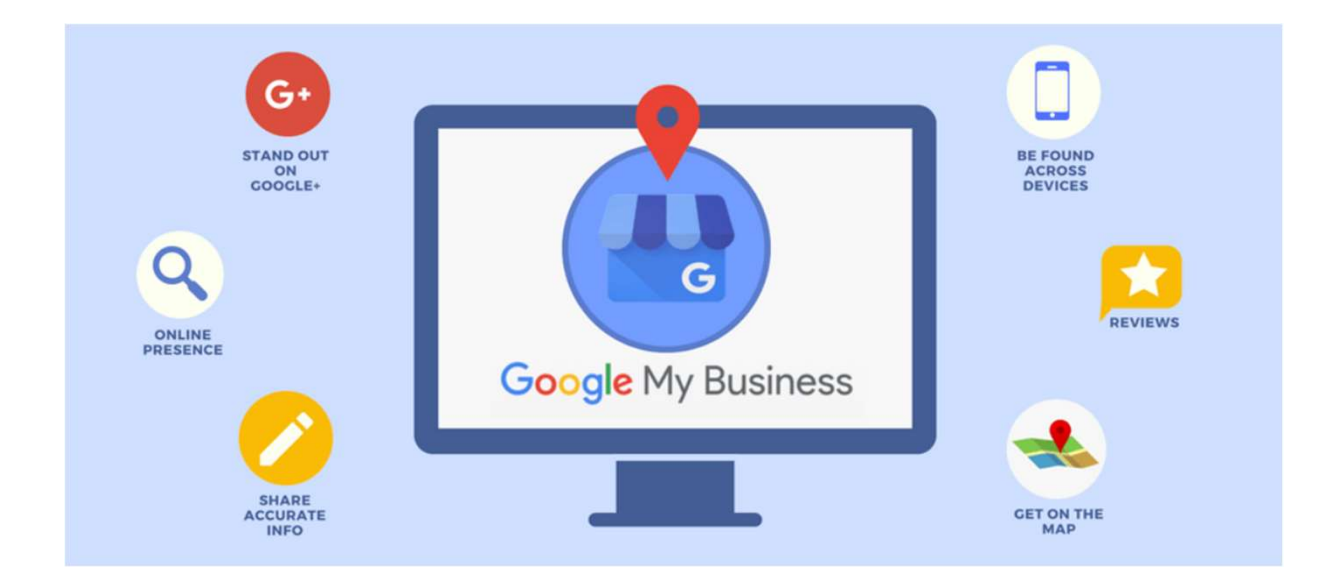

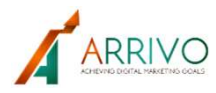

# **Summary**

**Summary**<br>
In the introduction I stressed the fact that Google has changed dramatically. Google has<br>
added more and more features to the SERP (Search Engine Results Page), and you are able<br>
to obtain much more information added more and more features to the SERP (Search Engine Results Page), and you are able to obtain much more information than ever before without having to click through to a website. **Summary**<br>
In the introduction I stressed the fact that Google has changed dramatically. Google has<br>
added more and more features to the SERP (Search Engine Results Page), and you are able<br>
to obtain much more information In the introduction I stressed the fact that Google has changed dramatically. Google has<br>added more and more features to the SERP (Search Engine Results Page), and you are able<br>to obtain much more information than ever bef

but gets the answer, he or she is looking for right on the search results page, so they don't need to click through to a site. added more hand more features to the SERP (search Engine Results Page), and you are able<br>to obtain much more information than ever before without having to click through to a<br>website.<br>You might have heard of the concept of

You will recall, I mentioned "zero click search" in the introduction

Your Google My Business profile is a huge contributor to zero click search. User behavior around local searches has changed so much that your Google My Business profile is basically your new home page.

For years, you would hear that your home page is the first impression you make with new would click through to multiple sites to compare businesses.

Google My Business panel that in many cases, there's simply no need to click through to the website at all You might have neard of the concept of "zero click search" - It's where a user does a search<br>but gets the answer, he or she is looking for right on the search results page, so they don't<br>need to click through to a site.<br>Yo

and center in Google My Business.

You will recall, I mentioned "zero click search" in the introduction<br>Your Google My Business profile is a huge contributor to zero click search. User behavior<br>around local searches has changed so much that your Google My B You will recall, I mentioned "zero click search" in the introduction<br>Your Google My Business profile is a huge contributor to zero click search. User behavior<br>around local searches has changed so much that your Google My B Your Google My Business profile is a huge contributor to zero click search. User behavior<br>around local searches has changed so much that your Google My Business profile is<br>**basically your new home page**.<br>For years, you wou specific question? Chances are it's already been asked in the Q&A section. That really **doesn't happen anymore**. Google has added so much rich information to the<br>Google My Business panel that in many cases, there's simply no need to click through to the<br>website at all.<br>In this about it - all the

Anyone can see that information about your business without ever going to your website. It has been this way for quite a while, but most people haven't noticed. You'll still get phone calls, and you'll still get foot traffic, it's just that those customers don't need to go to your website first.

too many business owners pay zero attention to their GMB profiles… and if you want to win in today's digital market, you must have an awesome listing, so you'll stand out from competitors. Execute these 10 tips and this will help you get there.

Whether you use all the tips or just a few, make your GMB profile a huge priority in your marketing mix, so you know you're rocking your first impression with potential customers.

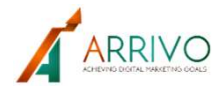

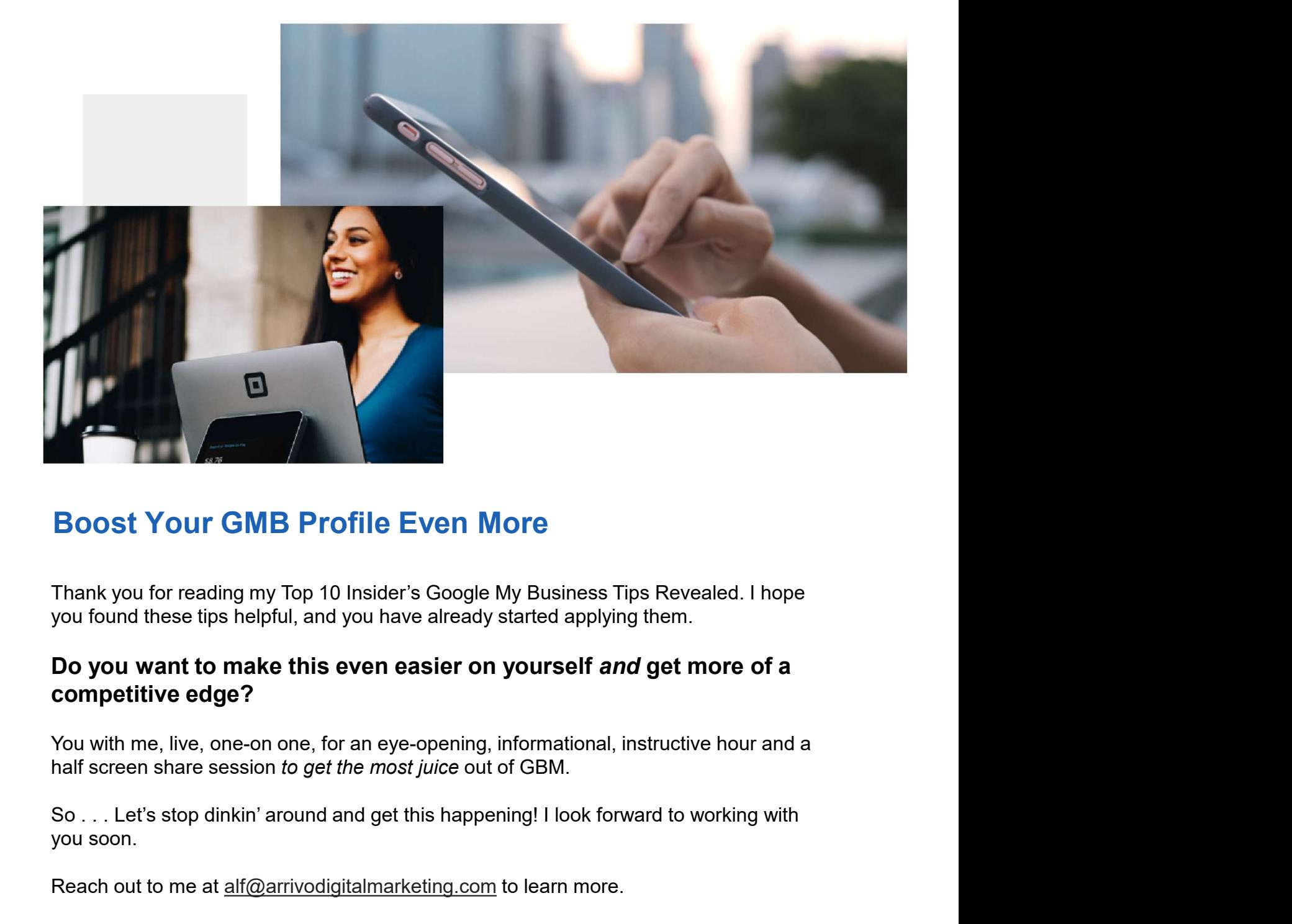

# Boost Your GMB Profile Even More

you found these tips helpful, and you have already started applying them.

#### Do you want to make this even easier on yourself and get more of a competitive edge?

You with me, live, one-on one, for an eye-opening, informational, instructive hour and a half screen share session to get the most juice out of GBM.

you soon.

Reach out to me at alf@arrivodigitalmarketing.com to learn more.

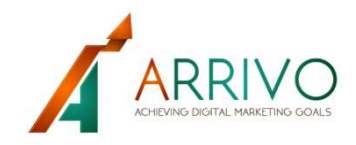